# *Class of 2020-2021 College Application Checklist and Reference Form*

*Incline High School, CEEB Code: 290-092*

# *Your Key Contacts*

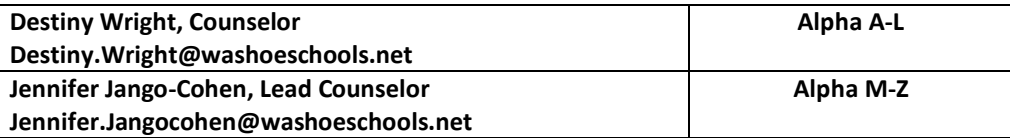

# *Need to Know Websites*

- **IHS School Counseling:** [www.washoeschools.net/inclinehs](https://www.washoeschools.net/inclinehs) > Counseling
- **Naviance:** [Student.naviance.com/inclinehs](http://student.naviance.com/inclinehs) -- log in through GREEN BAR (continue with single sign on)
- **Common App:** [Commonapp.org](http://commonapp.org/)

# *First Steps!*

- *1. NAVIANCE: Create Colleges I'm Thinking About List*
	- ❑ Colleges > Home > SuperMatch > "Heart" schools to create list **OR**
	- ❑ Search for school name in Home search bar
- *2. NAVIANCE: Create Colleges I'm Applying To list* 
	- $\Box$  From Colleges I'm Thinking About list > select the college > Move to Application List

# *If your school uses the Common Application for submission, follow the next steps:*

- 3. *COMMON APP: Create a Common App Account and Sign the FERPA*
	- ❑ Complete the "Education" section
	- ❑ Add a college
	- ❑ "My Colleges" Tab, click on your college > "Recommenders and FERPA
	- ❑ "Release Authorization"
		- **E** Signing the FERPA Agreement "Releasing Authorization" means that Incline High School can send your colleges your Transcript and your Letters of Recommendation.
	- ❑ Check off the box that says "I have fully read and understand the FERPA Release Authorization Explanation Above" and click continue.
	- $\Box$  Check off the first box to release your records to colleges
	- ❑ Waive your rights to review your letters of recommendations
		- Colleges prefer students check this off to give your application credibility to admissions officers.
	- ❑ Electronically Sign, Date and hit Submit
- *4. NAVIANCE: Match your Common App and Naviance Accounts*
	- ❑ IHS sends your transcripts and Letters of Recommendation through Naviance, so Common App and Naviance need to be linked to ensure all the information ends up in one place.
	- ❑ Sign on to Naviance
	- ❑ Under "Colleges" tab, click "Colleges I'm applying to"
	- ❑ Enter the email address that you used for your Common App Account
		- Make sure your Date of Birth is correct and Click MATCH

**\*\*Reminder to Check out the Naviance Video Library on the Counseling Website for Naviance Tutorials!**

# *Requesting Transcripts*

- Can be done when adding schools to Colleges I'm Applying To list **OR**
- Later on...Naviance > Colleges > Colleges I'm Applying To > Request Transcripts

# *Teacher Recommendations*

- ❑ Personal Conversation at least 4 weeks prior to your earliest deadline
- ❑ Request Through Naviance
	- o College Tab > Apply to College > Letters of Recommendation
	- o Choose the teacher, select *ALL COLLEGES*, and add any special notes or requests
		- Please note that if you do not select ALL COLLEGES, you will need to re-request a recommendation from a teacher every time you add a school and the teacher will need to re-upload their recommendation every time as well
- $\Box$  Minimum 4 weeks' notice prior to your earliest deadline
- ❑ Follow up Thank You note

# *Counselor Recommendation*

#### *\*\*Must submit to your counselor at least 4 weeks prior to your earliest deadline:*

- ❑ Print and attach:
	- o Counselor Recommendation Request Form
	- o Draft of college essay
	- o Resume (May use template on Naviance)
		- Naviance > About Me > My Stuff > Resume
	- o Recommendation Questionnaire
		- Naviance > About Me > My Surveys > Surveys Not Started

# *Send SAT/ACT/Subject Tests/ACCUPLACER*

4-Year College:

• Students are responsible for sending their official test scores (ACT, SAT, Subject Tests) directly to colleges. Request your official scores directly from the testing companies. Since scores will take a number of weeks to arrive, be mindful of your college application deadlines.

Community College:

• The ACCUPLACER is the placement test required for course selection. IHS will schedule a Zoom support session for completing this exam in April and notify students to participate.

# *Important Dates/Deadlines*

- October 1<sup>st</sup>- FAFSA/CSS Profile Open
- October 31<sup>st</sup> Nevada Promise Scholarship Deadline
- November 15<sup>th</sup>- UNR Early Action Admission Deadline
- October 1<sup>st</sup> November 30<sup>st</sup> California State Universities Application Window
- November 1<sup>st</sup>- November 30<sup>th</sup>- Application window for University of California (all campuses)
- February 1<sup>st</sup>- UNR scholarship consideration priority deadline and Honors Program priority deadline